## **How to Create a Shared Public Dashboard**

A shared public dashboard is very useful if you want to embed a report into a public website. Users do not have to log in to view the public dashboard.

To create a share public dashboard, watch the video tutorial or follow the procedure below.

## Do the following procedure:

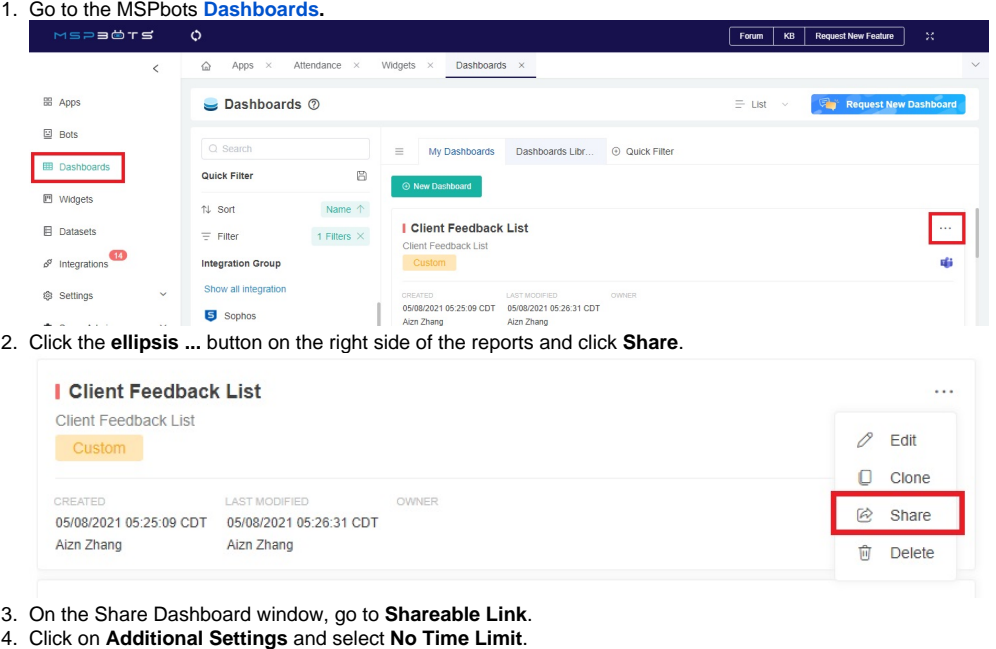

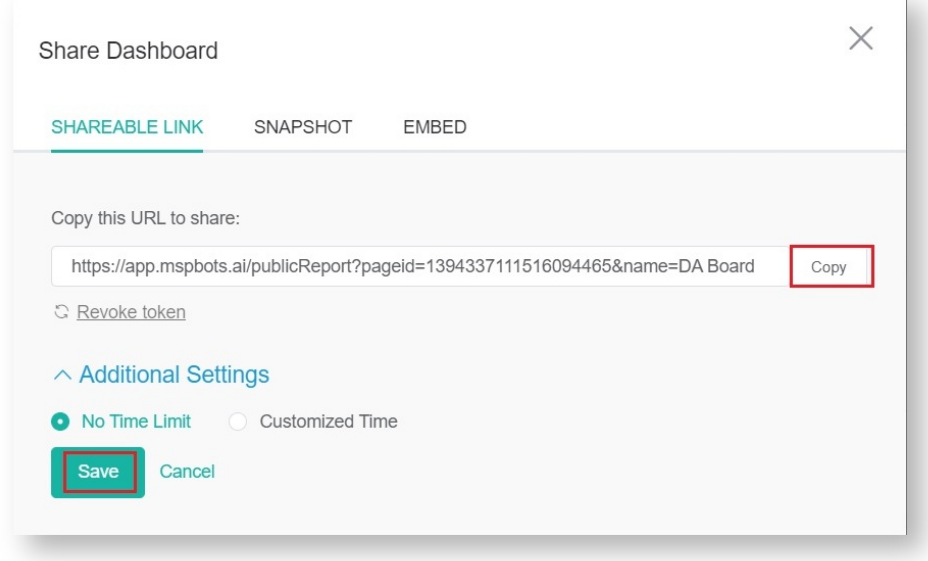

5. Click **Copy** then **Save**.

**Important**: You need to click **Save** before you can use and share the link.

## **Related Topics**

- [How to Add Your Screen to the MSPbots Device List](https://wiki.mspbots.ai/display/MKB/How+to+Add+Your+Screen+to+the+MSPbots+Device+List)
- [How to Share A Dashboard Using the Embed Function \(HTML\)](https://wiki.mspbots.ai/pages/viewpage.action?pageId=24810603)
- [Presenting Dashboards Using the Rotating Dashboard View](https://wiki.mspbots.ai/display/MKB/Presenting+Dashboards+Using+the+Rotating+Dashboard+View)
- [How to Share a Dashboard Using the Shareable Link Function](https://wiki.mspbots.ai/display/MKB/How+to+Share+a+Dashboard+Using+the+Shareable+Link+Function)
- [Sharing Dashboards Using the Stream to TV Function](https://wiki.mspbots.ai/display/MKB/Sharing+Dashboards+Using+the+Stream+to+TV+Function)
- [Client Portal Management](https://wiki.mspbots.ai/display/MKB/Client+Portal+Management)
- [How to Share Financial Dashboards with Non-financial Admin Roles](https://wiki.mspbots.ai/display/MKB/How+to+Share+Financial+Dashboards+with+Non-financial+Admin+Roles)
- [How to Create and Use Dashboards in MSPbots](https://wiki.mspbots.ai/display/MKB/How+to+Create+and+Use+Dashboards+in+MSPbots)
- [How to Create and Use Reports in MSPbots](https://wiki.mspbots.ai/display/MKB/How+to+Create+and+Use+Reports+in+MSPbots)
- [Some users are not appearing on the MSPbots dashboard](https://wiki.mspbots.ai/display/MKB/Some+users+are+not+appearing+on+the+MSPbots+dashboard)